# LSCDMA-6000

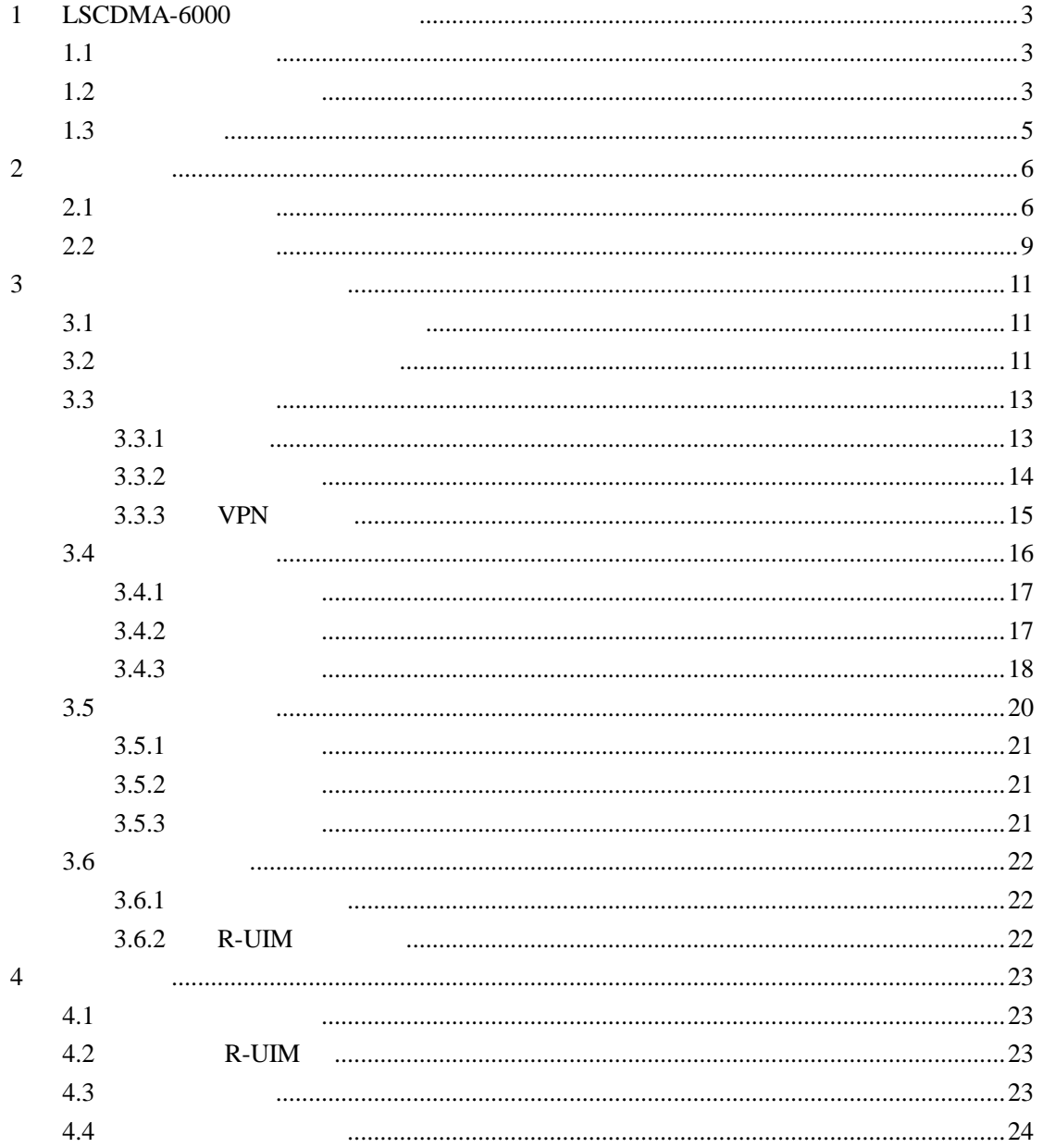

## **1** LSCDMA-6000

#### $1.1$

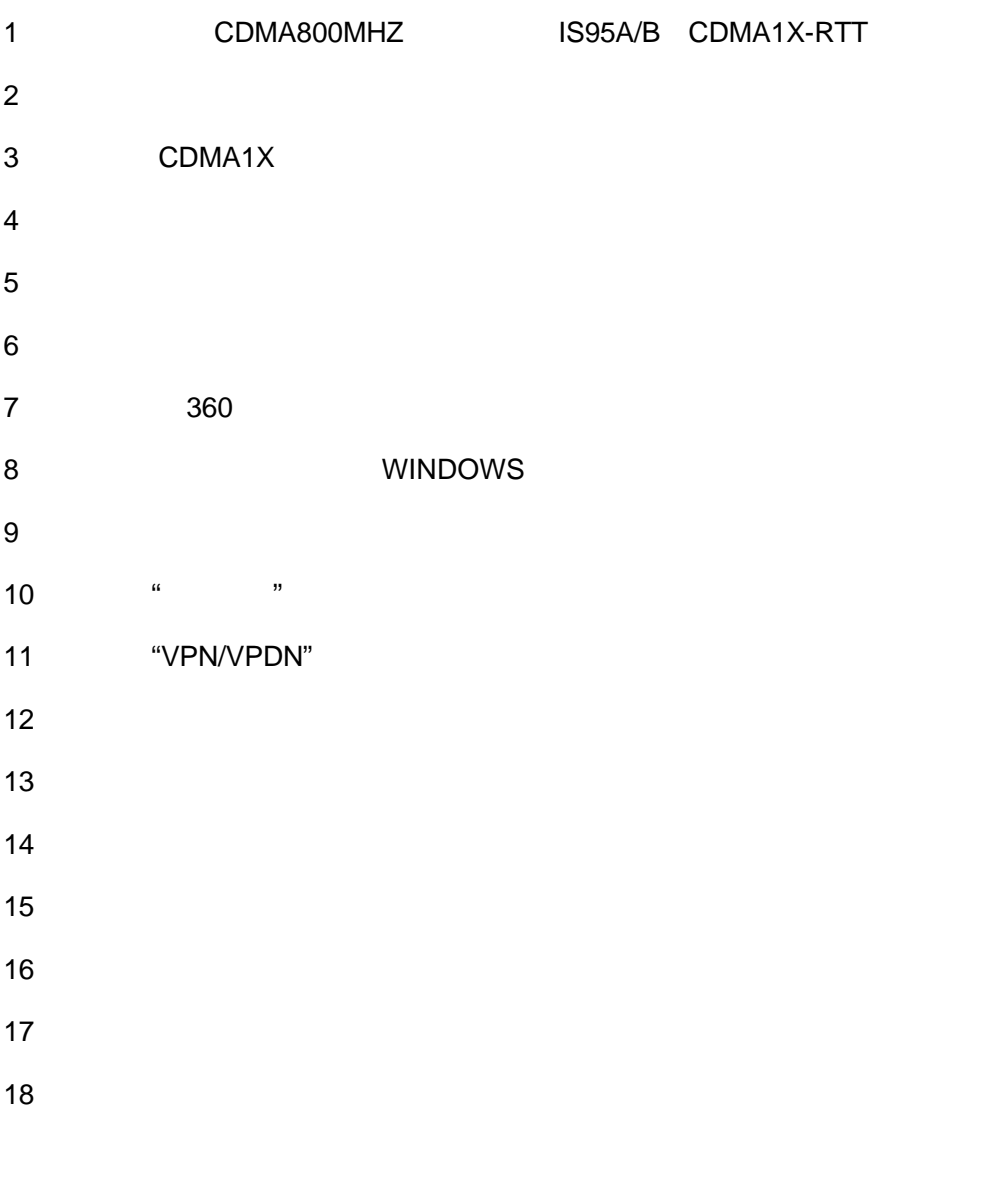

#### $1.2$

#### CDMA1X-RTT PCMCIA

#### IS95A/B,CDMA1XRTT

#### 824MHz-849MHz

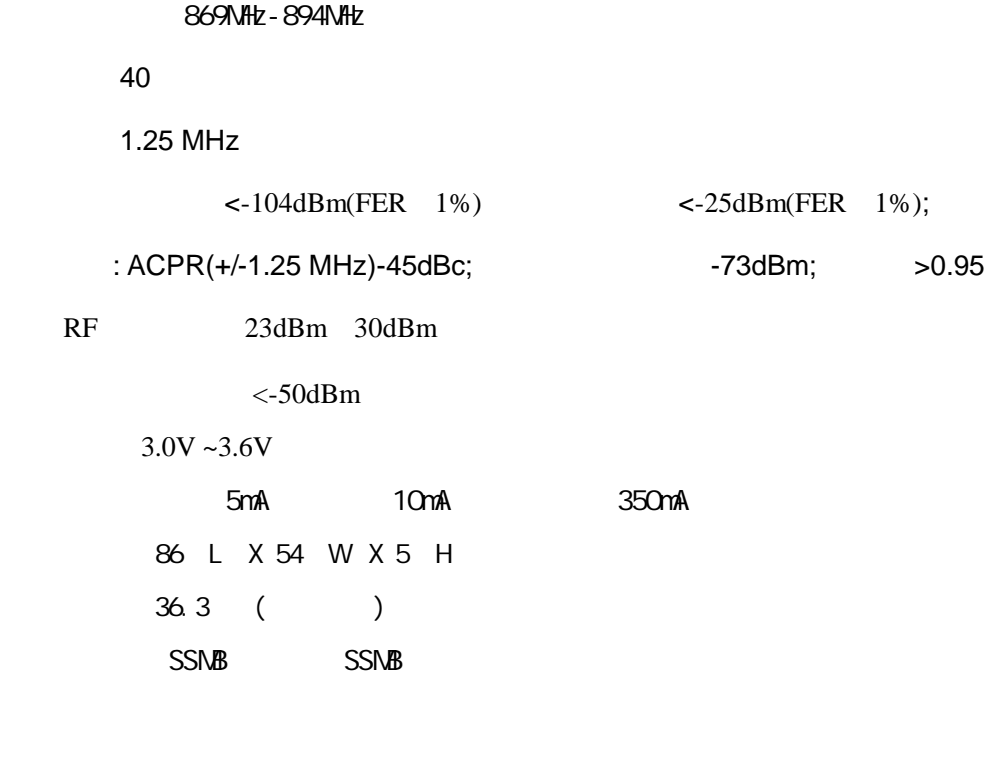

 $AT$ 

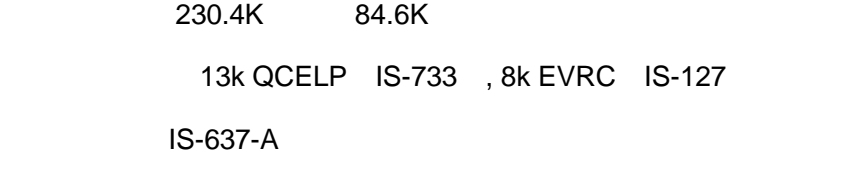

PDU

点对点(MT/MO

R-UIM

VPN/VPDN

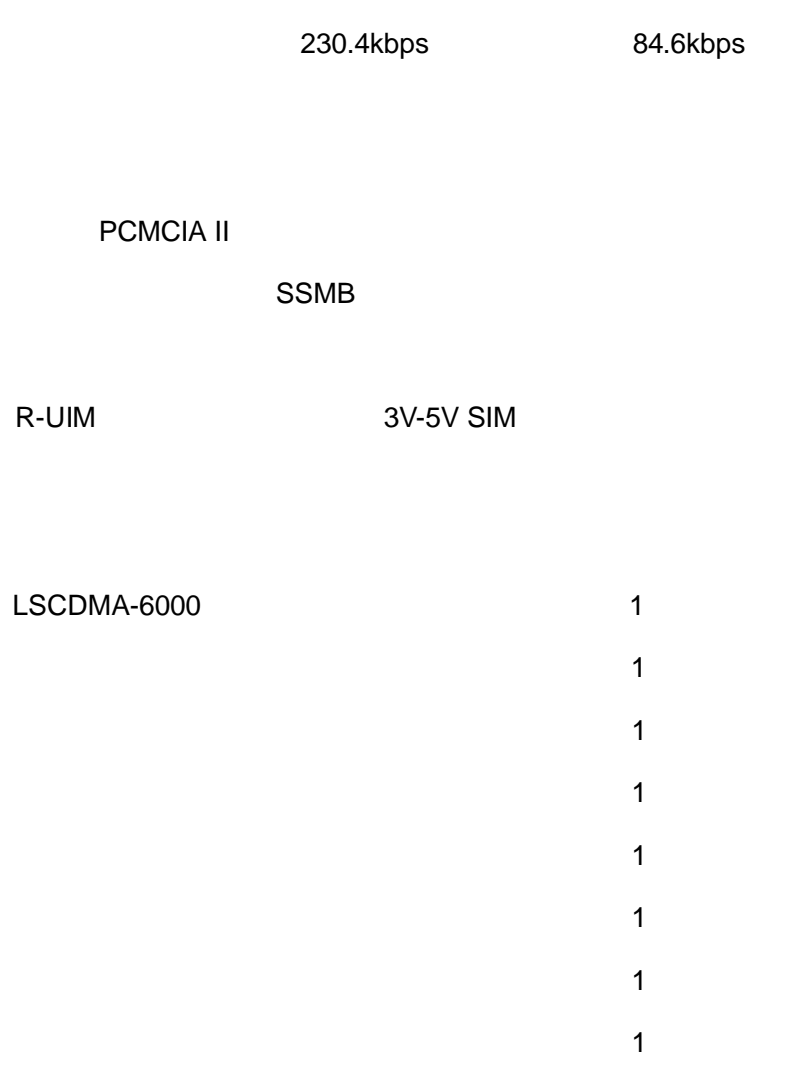

 $1.3$ 

Internet

VPN

SMS

## **2** 安装说明

 $2.1$ 

- **1**  $\mathbb{R}$
- **2** 先卸载已经安装过的软件,再安装新的软件。

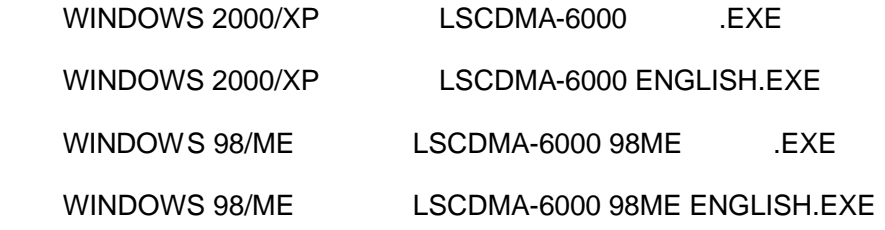

1. 安装软件

WINDOWS XP

 $\mu$  and  $\mu$ 

 $\bullet$ 

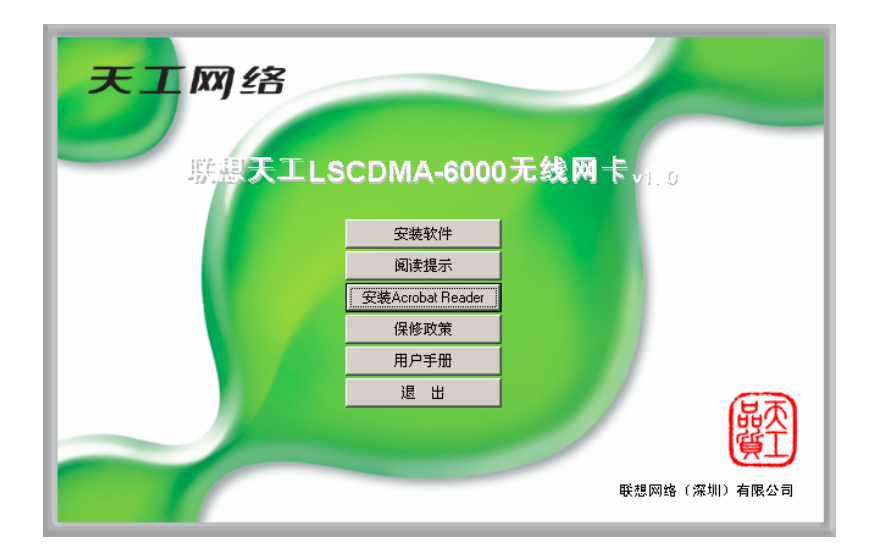

LSCDMA-6000

天工网络

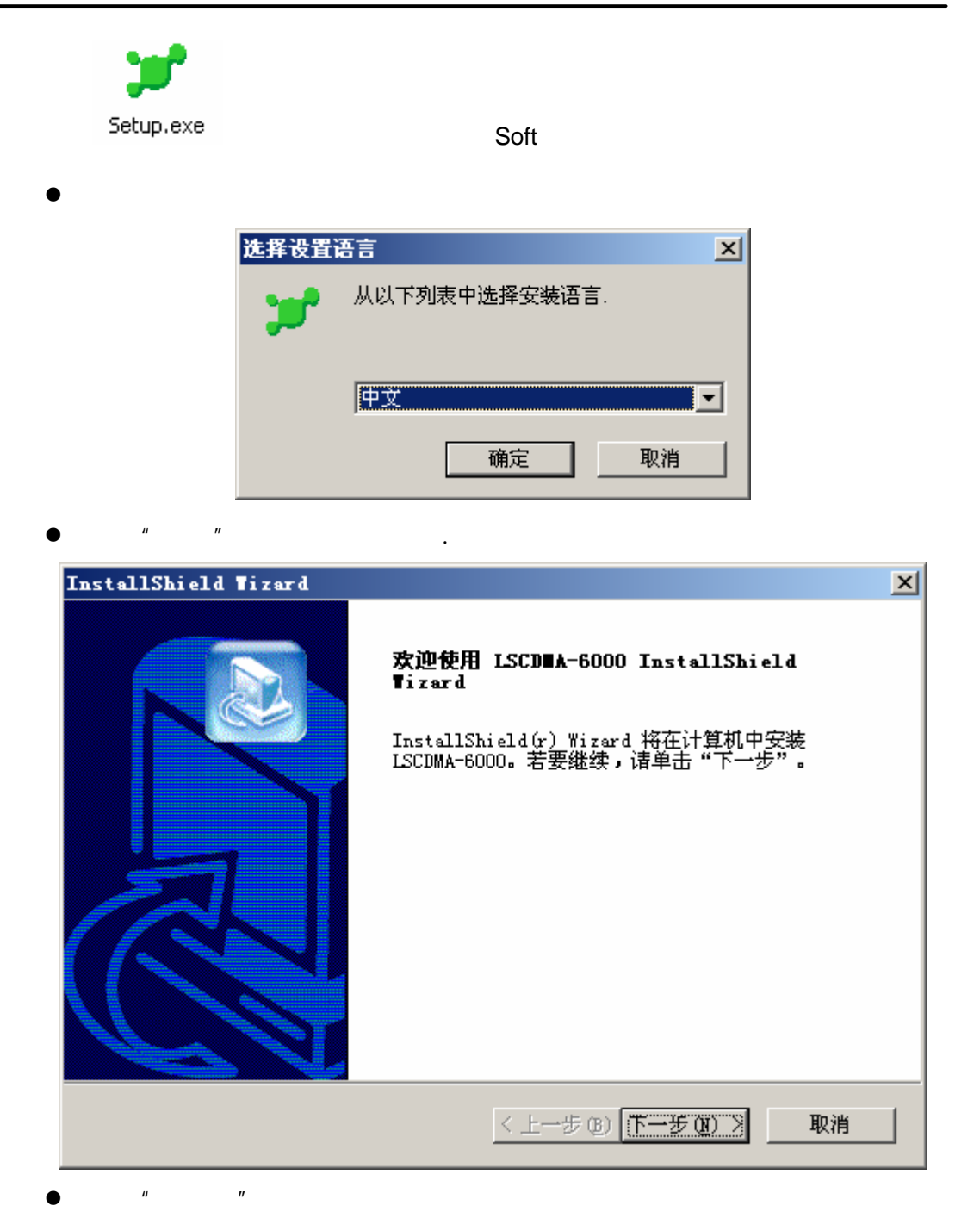

- 7 -

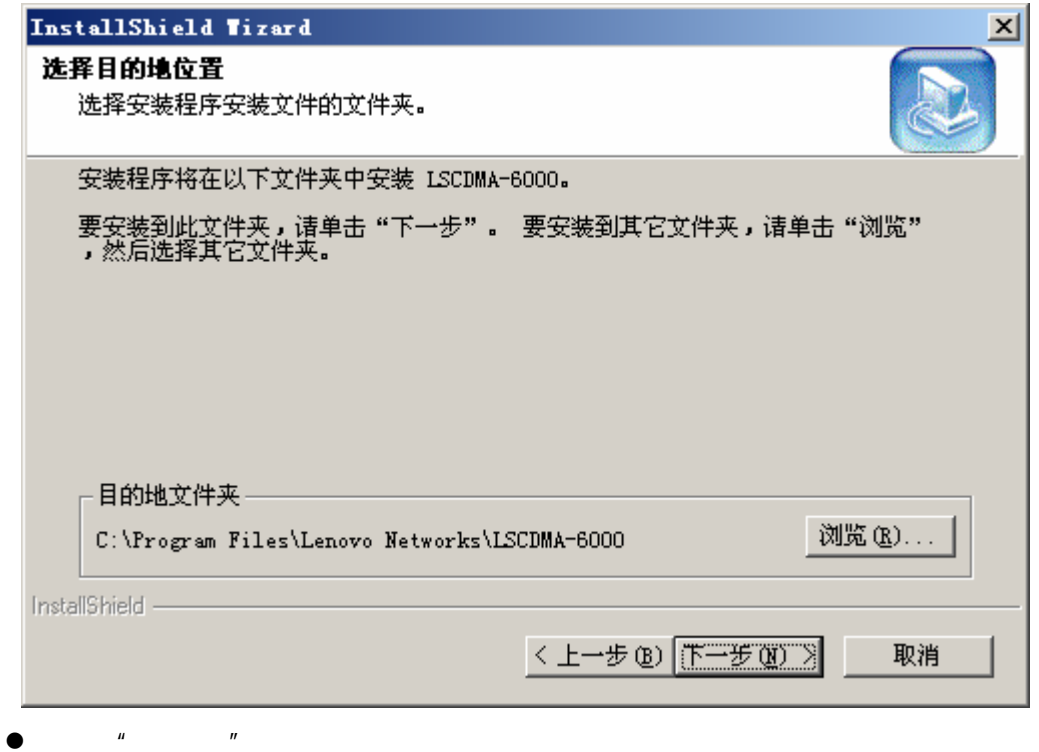

![](_page_7_Picture_30.jpeg)

![](_page_8_Picture_0.jpeg)

![](_page_8_Picture_35.jpeg)

 $\bullet$ 

![](_page_8_Picture_36.jpeg)

 $\bullet$ , and the set of the set of the set of the set of the set of the set of the set of the set of the set of the set of the set of the set of the set of the set of the set of the set of the set of the set of the set of th

 $2.2$ 

![](_page_9_Picture_1.jpeg)

 $\bullet$  LSCDMA-6000

![](_page_9_Picture_57.jpeg)

 $\blacksquare$ 

![](_page_10_Picture_0.jpeg)

![](_page_10_Picture_107.jpeg)

![](_page_10_Picture_108.jpeg)

![](_page_10_Picture_109.jpeg)

![](_page_10_Figure_4.jpeg)

![](_page_10_Figure_5.jpeg)

 $\bullet$ 

![](_page_11_Picture_1.jpeg)

![](_page_11_Picture_2.jpeg)

互联网

电话

电话本

![](_page_11_Picture_3.jpeg)

![](_page_11_Picture_4.jpeg)

![](_page_11_Picture_5.jpeg)

![](_page_11_Picture_6.jpeg)

![](_page_11_Picture_7.jpeg)

![](_page_11_Picture_8.jpeg)

如下图,点击"拨号"按钮。

#### $3.3$

 $3.3.1$ 

![](_page_12_Picture_3.jpeg)

MODEM...LSCDMA-6000

 $\ddotsc$ 

 $R$ -UIM  $\ldots$ 

 $CDMA$  1X

![](_page_13_Picture_0.jpeg)

![](_page_13_Picture_1.jpeg)

![](_page_13_Picture_45.jpeg)

3.3.2

点击"上网记录",可以查阅历史上网的"起始时间",上网时间,发送流量,接收流量。

![](_page_14_Picture_138.jpeg)

 $\mu$ ,  $\mu$ ,  $\mu$ ,

#### **3.3.3 VPN**

 $VPN$ 

用户名:card

card

电话号码:#777

 $\mu$  ,  $\mu$ 

如果想恢复 INTERNET 上网,只要点击"默认设置"就可以。

![](_page_15_Picture_0.jpeg)

![](_page_15_Picture_55.jpeg)

 $3.4$ 

 $\frac{u}{x}$  and  $\frac{u}{x}$  are  $\frac{u}{x}$  and  $\frac{u}{x}$  and  $\frac{u}{x}$  and  $\frac{u}{x}$  and  $\frac{u}{x}$ 

![](_page_15_Picture_4.jpeg)

 $\tilde{u}$ 

 $3.4.1$ 

![](_page_16_Picture_118.jpeg)

 $\mu$  and the contract of the contract of the contract of the contract of the contract of the contract of the contract of the contract of the contract of the contract of the contract of the contract of the contract of the

 $\rightarrow$ 

 $\mu$  and  $\mu$  and  $\mu$  and  $\mu$  and  $\mu$  and  $\mu$  and  $\mu$  and  $\mu$  and  $\mu$  and  $\mu$  and  $\mu$  and  $\mu$  and  $\mu$  and  $\mu$  and  $\mu$  and  $\mu$  and  $\mu$  and  $\mu$  and  $\mu$  and  $\mu$  and  $\mu$  and  $\mu$  and  $\mu$  and  $\mu$  and  $\mu$ 

 $3.4.2$ 

 $\mathsf{UIM}$  and the contract of the contract of the contract of the contract of the contract of the contract of the contract of the contract of the contract of the contract of the contract of the contract of the contract of

 $\overline{u}$  , and  $\overline{u}$ 

![](_page_17_Picture_43.jpeg)

![](_page_17_Figure_2.jpeg)

 $3.4.3$ 

 $\boxtimes$ 

 $H = \frac{1}{2}$ 

![](_page_18_Picture_0.jpeg)

![](_page_18_Picture_1.jpeg)

![](_page_18_Picture_2.jpeg)

![](_page_18_Picture_3.jpeg)

![](_page_19_Picture_0.jpeg)

![](_page_19_Picture_25.jpeg)

 $3.5$ 

![](_page_19_Picture_3.jpeg)

![](_page_19_Picture_26.jpeg)

#### $3.5.1$

 $\mu$  , and  $\mu$  , and  $\mu$  , and  $\mu$  , and  $\mu$  , and  $\mu$  , and  $\mu$  , and  $\mu$  , and  $\mu$  , and  $\mu$  , and  $\mu$  , and  $\mu$  , and  $\mu$  , and  $\mu$  , and  $\mu$  , and  $\mu$  , and  $\mu$  , and  $\mu$  , and  $\mu$  , and  $\mu$  , and  $^u$  0 9"  $\mu$   $\mu$ 

#### $3.5.2$

 $\blacksquare$  $\mu$  and  $\mu$ 

 $\mu$  and  $\mu$ 

#### $3.5.3$

![](_page_20_Picture_6.jpeg)

 $3.6$ 

![](_page_21_Picture_2.jpeg)

## $3.6.1$

![](_page_21_Figure_4.jpeg)

## **3.6.2 R-UIM**

![](_page_21_Figure_6.jpeg)

R-UIM R-UIM R-UIM

## **4** 故障排除

#### **4.1** 打开串口失败

![](_page_22_Picture_3.jpeg)

原因 2:有其他应用软件正在上网卡,如超级终端,或者已经运行了无线上网卡软件。

#### **4.2** 没有 **R-UIM**

![](_page_22_Picture_6.jpeg)

- 原因 1:没有插入 R-UIM 卡。
- 2: extending the R-UIM R-UIM
- 3 R-UIM CDMA
- 4: R-UIM

#### **4.3** 拨号失败

![](_page_22_Picture_12.jpeg)

![](_page_22_Picture_13.jpeg)

 $\frac{u}{x}$  , which is the vertex vertex  $\frac{u}{x}$ 

![](_page_23_Picture_0.jpeg)

![](_page_23_Picture_50.jpeg)

2 R-UIM

 $\overline{3}$ 

**4.4** 没有注册到网络

原因 2:信号太弱

原因 1:可能上网卡处于联网状态(如果拨打电话后,马上点击上网,常有这种现象)。